# **LTC Newsletter**

#### September 2013

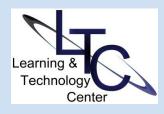

#### FALL 2013 LTC Open Lab Hours 103 Still Hall

Drop in during the times below for one-to-one assistance with D2L, course development and instructional technologies; no appointment necessary!

Sep. 25, 26 ~ 10 a.m. -11 a.m. Oct. 1, 2. ~ 10 a.m.-11 a.m. Oct. 7, 8 ~ 11 a.m.-12 p.m. Oct. 15, 16 ~ 9 a.m. - 10 a.m. Oct. 23, 24 ~ 1 p.m. - 2 p.m. Oct. 29,30 ~ 3 p.m. - 4 p.m.

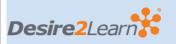

#### **TIPS AND TRICKS**

• My Courses Widget - Tired of scrolling through terms to find Fall 2013? D2L patched this bug in a recent service pack. Now, you can collapse your semesters again and have past terms stay collapsed next time you login.

• D2L Categories - Use categories in all tools whenever possible. This

#### Summer Technology Changes

During the summer months, Tech Fee funds supported a variety of Clarion, Venango, and West Penn classroom upgrades. Many classrooms had hardware changes including new projectors, screens, and Smart Podiums. Other enhancements include the addition of Blu-Ray players in Marwick Boyd Auditorium and Hart Chapel, as well as a new sound/speaker system in MB Auditorium. iPads were acquired by several departments and Apple TVs are being installed in classrooms in Still, Harvey, Stevens, Marwick Boyd, Keeling, Montgomery and Rhoades to pilot instructional use of the iPad.

Additionally, all of the Smart Classrooms were updated to Office 2013.

#### TurningPoint Software Upgrade

Another summer Smart Classroom software upgrade included our university Student Response System (clickers) standard, TurningPoint, which was updated to version 5.2 for compatibility with Office 2013. The new

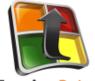

TurningPoint

product integrates both Poll Anywhere and PowerPoint Polling into one convenient application. Instructors' existing PowerPoint polling presentations will be converted to the new version when opened the first time in TurningPoint 5.2. The presentations are not backwards compatible and instructors must upgrade their office and home computers to the new version. Contact Computing Services Help Desk at x2640 to have TurningPoint installed on your university-issued computer. Home users can download the software from <u>Turning Technologies</u>.

The Learning Technology Center is conducting workshops now for current users and those considering using clickers in a future semester. Please refer to the schedule below for training or call the LTC for an individual appointment.

On a related note, please let the LTC know if you are using clickers this term and are having your students register them. Due to a pending user account pilot, we want to make sure any students who have registered clickers are excluded from the pilot group.

Creating Quicklinks in D2L and Firefox Update 23 (latest version)

keeps your data neat, organized, and creates added functionality. For example, in the Grades tool, categories not only help you break your grades down into workable units, but they also add subtotal columns to the grade book. Some tools also allow categories to be collapsed, for added convenience when managing views.

• Question Library - When creating quizzes, build (or import) your questions in the Question Library first, then add them to your quizzes. This is a convenient timesaving step when you need to edit questions, or want to create random sections in your quizzes.

## Call the LTC for assistance with any D2L Tips and Tricks.

D2L Regional Forum Peer Collaboration Opportunity ~ October 18

#### PA Desire2Learn Ignite

#### **@Millersville University**

#### ABOUT

The LTC newsletter is devoted to the support of instructional technology in teaching and learning at Clarion University. The LTC provides instructional design ideas and teaching strategies to assist faculty in course development. LTC welcomes news from faculty regarding classroom success stories related to technology integration and teaching. Please send your articles or ideas to shoman @clarion.edu. The latest version of Firefox (update 23) has a bug with D2L which prevents users from viewing your externally linked content in the D2L framework.

Now, when creating Quicklinks to external URLs in D2L, please check the box next to "Preview/view the content topic in a new window or tab" on the properties tab. This will enable Firefox users to view the content.

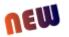

#### Virtual Training Sessions Trial

We know how difficult it is to attend face-to-face workshops if you are teaching from a distance or have

an urgent need to know how to do something. The LTC will conduct trial virtual sessions for each of the workshops below in order to facilitate training for those of you who can't make it to campus. Space will be limited so register soon by emailing <u>LTC Support</u>. Make sure you indicate that you are registering for the virtual session. You will receive an email confirmation and further instructions. The virtual sessions will be conducted using BlackBoard Collaborate.

#### Fall 2013 LTC Workshops

#### • Understanding the D2L Gradebook

#### Wed., Sep. 25 | 2:00 - 3:00pm

**Thu., Sep. 26 | 2:00 - 3:00pm (virtual session)** What do my students see in D2L grades? How can I create a mid-term grade item? Why can't I see any points in my grades view? Start the semester off right by getting all your gradebook setup questions answered now! Email LTC Support to register.

#### • Help with D2L Quizzes

#### Thu., Sep. 26 | 10 - 11:00pm

**Wed., Oct. 2 | 3 - 4:00pm (virtual session)** Do you use online quizzes in your face-to-face or online classes? Come to this session to learn how to create a quiz, use publisher test banks with D2L, randomize quiz questions, troubleshoot quiz submission/auto grade issues and understand other D2L quiz settings. Bring your quiz files with you for individual assistance!

Email LTC Support to register.

## • Working with Turnitin (Plagiarism/Originality Check) and Dropbox

### Tue., Oct. 1 | 9:30 -10:30am

Wed., Oct. 9 | 1 -2:00pm (virtual session)

Now D2L is integrated with Turnitin so you can score and leave feedback in Turnitin and use that score within D2L.This session will show you how to enable grademark for students, publish feedback, and understand how Dropbox and Turnitin work together. <u>Email LTC Support to register.</u>

#### **STAFF**

• TurningPoint 5.2

#### Wed., Oct. 2 | 11-12pm Darla Ausel Tue., Oct. 17 | 11-12pm (virtual session) LTC Manager, This session will introduce you to TurningPoint 5.2, the updated Instructional Designer tool for classroom polling. Learn how to import your classlist, and Suzanne Homan work with session data to import scores into D2L. Email LTC Support to register. Tech Support Analyst, Instructional Designer • Using Blackboard Collaborate Bruce Exley AV Media Specialist, Smart Classroom Thu., Oct. 3 | 2-3pm Wed., Oct. 16 | 10-11pm (virtual session) Specialist, Chief Operator/Engineer of Collaborate offers many options for faculty teaching face-to-face WCUC Radio and CU TV and online. The robust whtieboard provides many student engagement possibilities for instruction. But that's not all! Collaborate Web Conferencing can allow you to hold virtual office hours or meetings, as well as record lectures for your online courses, supplement instruction in your face-to-face course and CONTACT create "flipped classroom" instruction. Email LTC Support to register. Learning Technology Center What's New in PowerPoint 2013 101 Still Hall ltcsupport@clarion.edu Tue., Oct. 8 | 11-12pm This session will introduce you to the new features in PowerPoint 814-393-1848 2013. Email LTC Support to register. www.clarion.edu/ltc • Virtual Training by Appointment 211 Montgomery Hall

Call the LTC to discuss the possibility of a virtualtraining appointment. Please indicate what your training needs are.

Please register for all workshops by emailing <u>LTC Support.</u> Make sure you indicate the session, date, and time. Face to face workshops are held in 103 Still Hall.

Clarion University Center for Computing Services | Learning Technology Center © 2012

This newsletter was designed in html. You are viewing the .pdf version.

814-393-1226